### **ГБОУ СПО «ЛЕНИНСК-КУЗНЕЦКИЙ ТЕХНОЛОГИЧЕСКИЙ ТЕХНИКУМ**

### **Тема урока:**

*ИСПОЛЬЗОВАНИЕ ВОЗМОЖНОСТЕЙ ТЕКСТОВОГО РЕДАКТОРА MS WORD ПРИ ОФОРМЛЕНИИ ДОКУМЕНТОВ*

> Разработала: преподаватель информатики Иванова О.В

г. Ленинск-Кузнецкий, 2013

### *«Найди ошибки»*

Мне нравится ходить на информатику, ведь только на этом уроке я могу научиться танцевать. В кабинете информатики можно сидеть в мокрой одежде, а если проголодаешься, то можно съесть что-нибудь вкусное булочку, пирожное с соком или суп. Для работы с компьютером я обязательно включаю монитор и сканер, набираю буквы с помощью мыши, а если мне необходимо нарисовать картинку, использую сканер. Для распечатки текста вставляю в системный блок бумагу. Музыку прослушиваю с помощью принтера, а сохраняю документы на графопостроителе, который иногда называют КОЛОНКАМИ.

### **ПРАВИЛЬНЫЙ ОТВЕТ:**

- **• На информатике учат работать на компьютере;**
- **• В кабинете информатики запрещается находиться в мокрой одежде;**
- **• Запрещается приносить еду и напитки;**
- **• Обязательно нужно включить монитор и системный блок;**
- **• Буквы набирают с помощью клавиатуры;**
- **• Для построения изображения сканер не используется (он нужен только для ввода в компьютер уже существующих изображений на бумаге);**
- **• Для распечатки используется принтер;**
- **• Бумагу вставляют не в системный блок, а в принтер;**
- **• Музыку прослушивают с помощью колонок или через наушники;**
- **• Документы сохраняются на устройствах внешней памяти;**
- **• Другое название графопостроителя плоттер.**

## Критерии оценки:

**9 -10 б. – «5»; 7 - 8 б. – «4»;**  $5 - 66. - 43$ **меньше 5 – «2»**

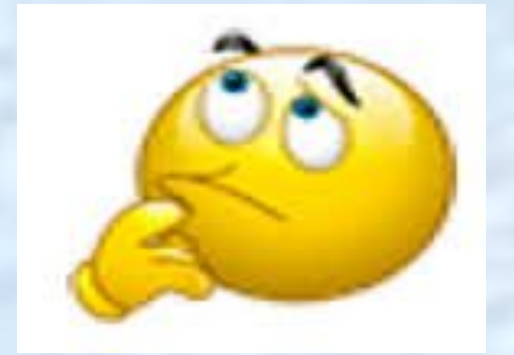

650000, Кемерово, пр. Октябрьский

Tenedion: (3842) 40 08 02<br>
Hasc: (3842) 40 08 02

vu@vukemerovo uuu.vukemerovo

ЗАКАЗЧИК Семенов Петр Викторович

СОБСТВЕННИК Т/С Семенов Петр Викторович Дата/Бремя приема Дата/Бремя выдачи клиенту Бид заказа-наряда

Номер заказа

Контактный телефон клиента

Телефон клиента служебный

#### ЗАКАЗ-НАРЯД

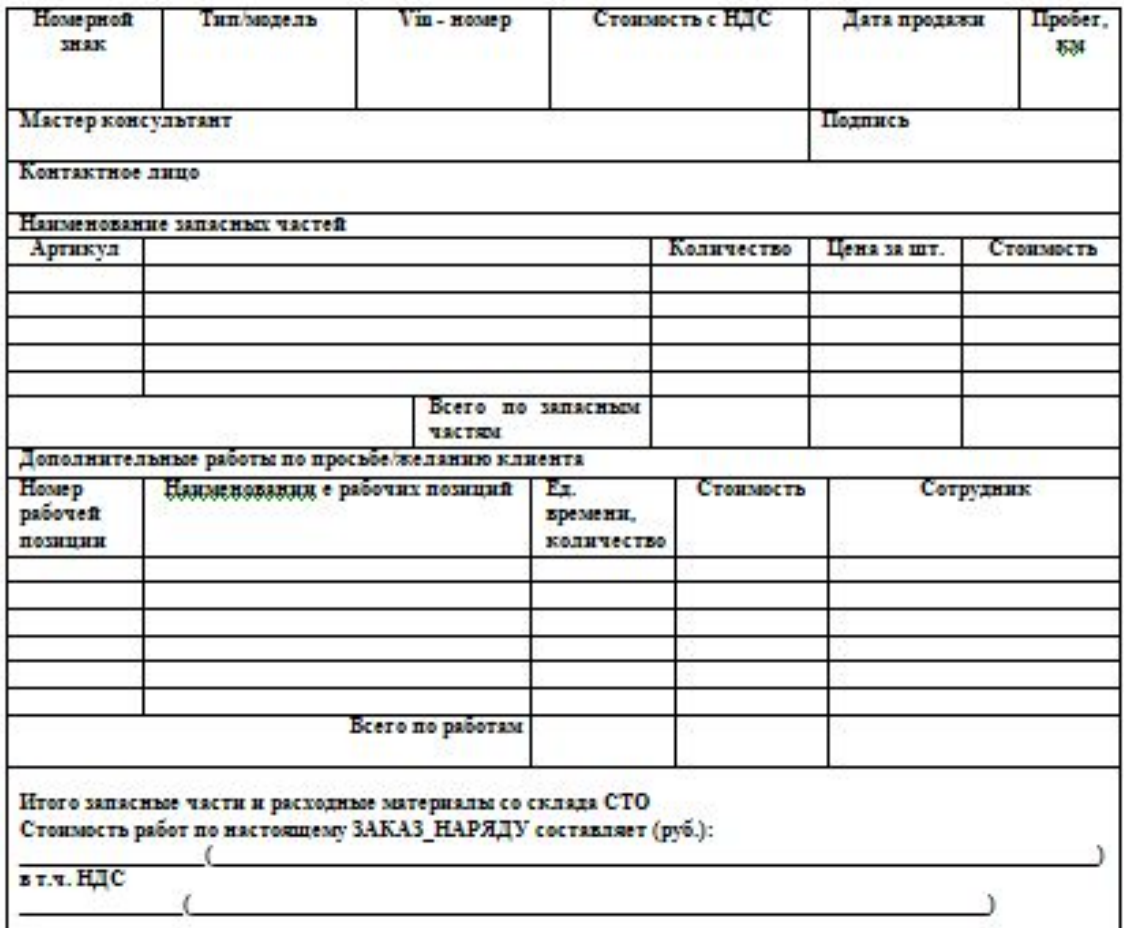

## **СПОСОБЫ СОЗДАНИЯ ТАБЛИЦ**

### 1 способ: Вставить таблицу через строку меню

А) В строке меню выбрать Таблица, в появившемся окне выбрать вкладку Вставить, Таблица;

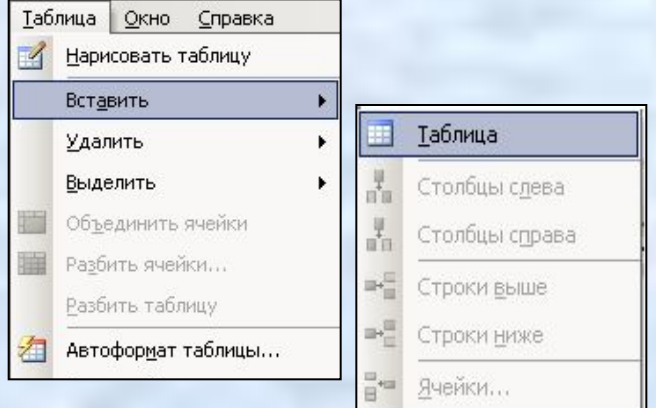

Б) В диалоговом окне Вставка таблицы установит ь количество строк и количество столбцов, после чего подтвердить выбор щелч мыши по кнопке ОК.

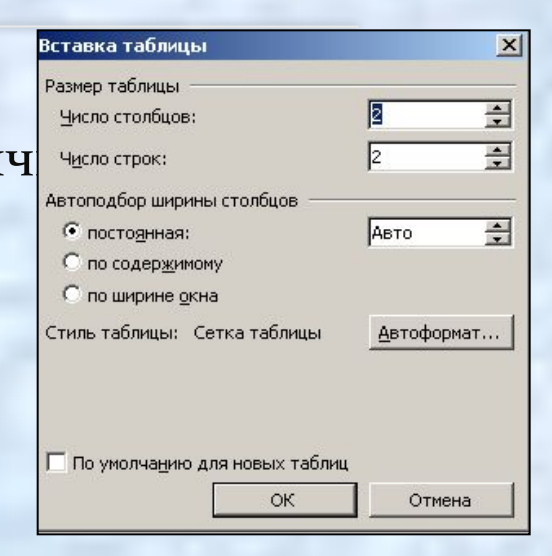

### 2 способ: **Создать таблицу используя панель инструментов «Таблицы и границы»**

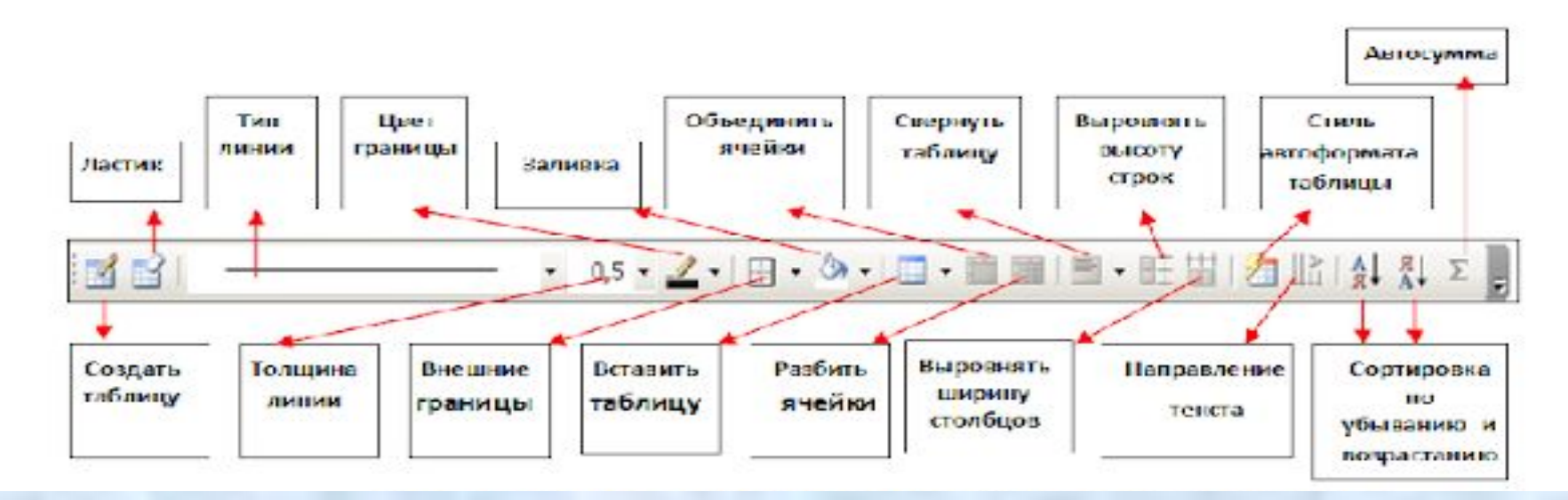

**А)** Щелкнуть левой клавишей мышки по кнопке

**«вставить таблицу»** на панели инструментов

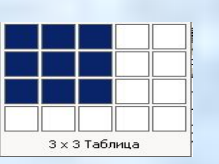

**Б)** В появившемся окне **вещения** выбрать количество строк и стобцов

### 3 способ: **НАРИСОВАТЬ ТАБЛИЦУ КАРАНДАШОМ**

**А)** В строке меню выбрать **Таблица** после чего в появившемся окне выбрать вкладку **Нарисовать таблицу**

**Б)** При помощи карандаша нарисовать таблицу;

**В)** После того, когда таблица нарисована, необходимо еще раз выбрать в строке меню **Таблица, Нарисовать таблицу** для отмены действия карандаша.

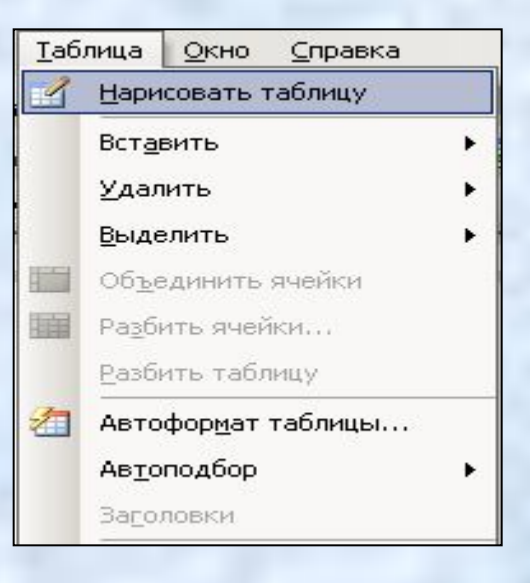

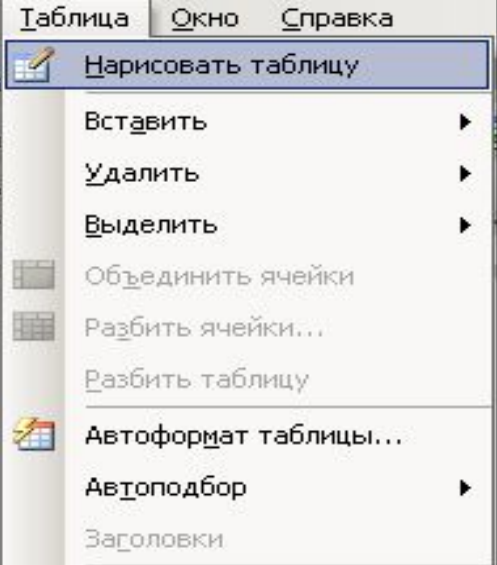

# **Практика**

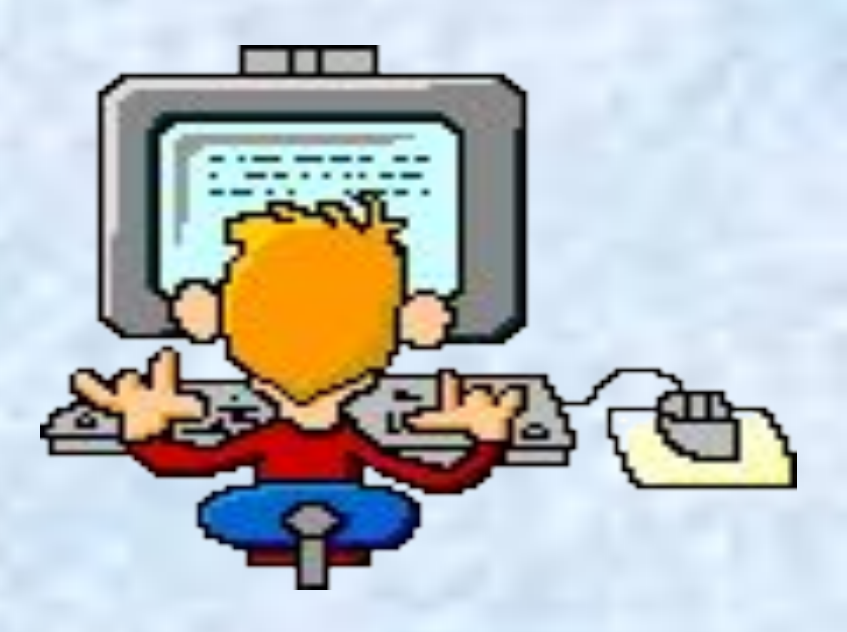

### **Физкультминутка Комплекс упражнений для глаз. Исходное положение для всех упражнений: позвоночник прямой, глаза открыты, взгляд устремлен прямо.**

### **Упражнение 1**

Взгляд направлять последовательно влево-вправо, вправо-прямо, вверхпрямо, вниз-прямо без задержек в отведенном положении. (Повторить 10 раз.)

### **Упражнение 2**

Взгляд смещать по диагонали: влево-вниз-прямо, вправо-вверх-прямо, вправо-вниз-прямо, влево-вверх-прямо и постепенно увеличивать задержки в отведенном положении.

### **Упражнение 3**

Круговые движения глаз: до 10 кругов влево, а затем вправо. Выполнять упражнение вначале быстро, а затем как можно медленнее.

### **Упражнение 4**

Изменение фокусного расстояния: посмотреть на кончик носа, а затем вдаль. Упражнение повторить несколько раз.

**Комплекс упражнений «Танцуйте сидя»**

### **Упражнение 1**

Руки на пояс поставьте вначале Влево и вправо качайте плечами. Выполнить по 5 наклонов в каждую сторону.

### **Упражнение 2**

Дотянитесь мизинцем до пятки, Если достали – все в полном порядке. Выполнить по три раза.

> **А напоследок должны вы мяукнуть, Крякнуть, проквакать, залаять и хрюкнуть!**

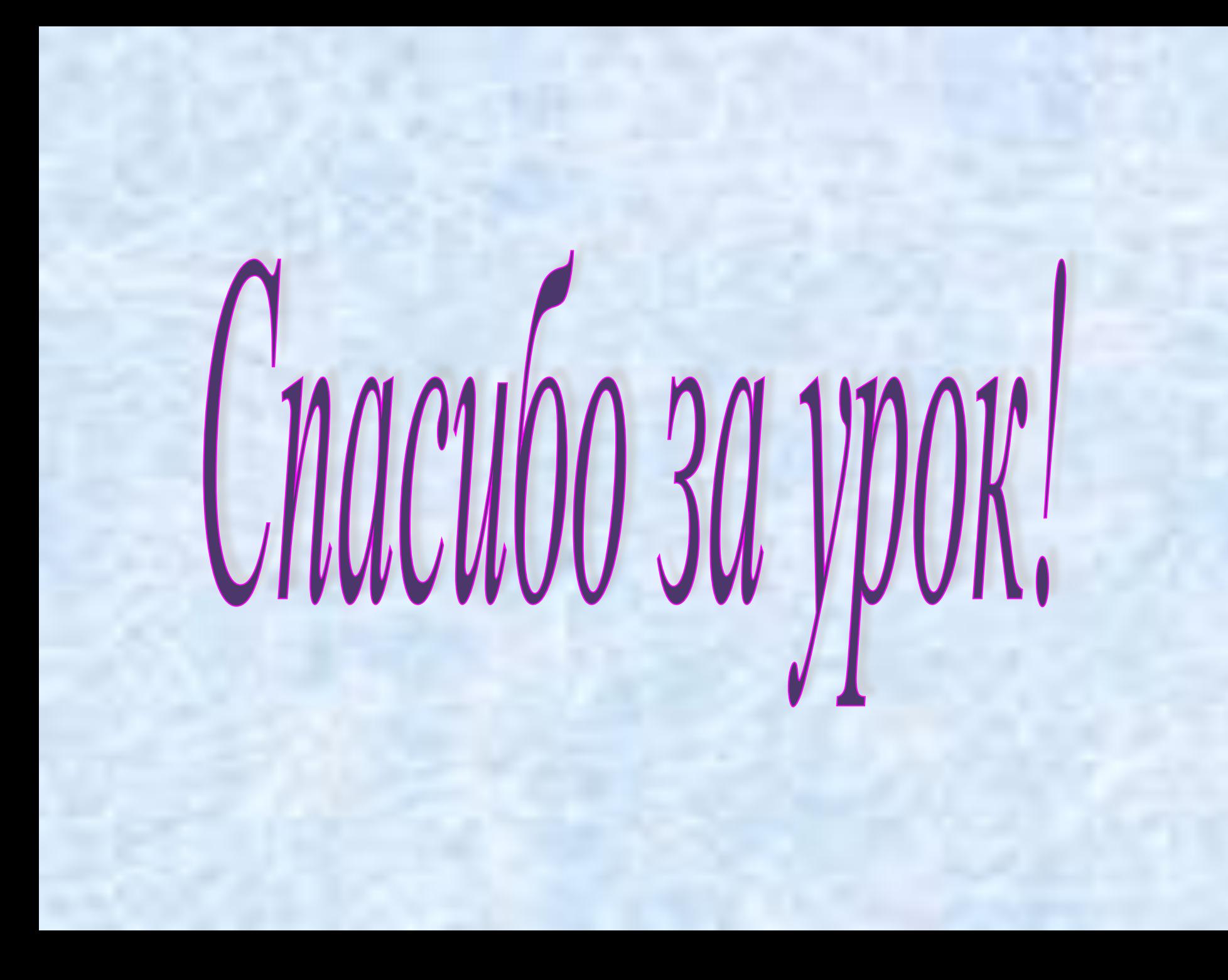

### **Литература:**

1.Информатика. Задачник-практикум в 2 т. Том 1/ Л.А.Залогова, С. В. Русаков и др.: под.ред. И.Г. Семакина, Е.К.Хеннера. – 5-е изд. – М.: БИНОМ. Лаборатория знаний. 2008. 309 с.: ил.

2.Елепин А.П., Соколова С.В. Компьютерные информационные технологии: теоретические основы профессиональной деятельности [Текст]: учеб. Пособие / А.П. Елепин, С.В. Соколова. – М.: Академкнига/Учебник, 2005. – 160 с.